# **1. Contenido del paquete?**

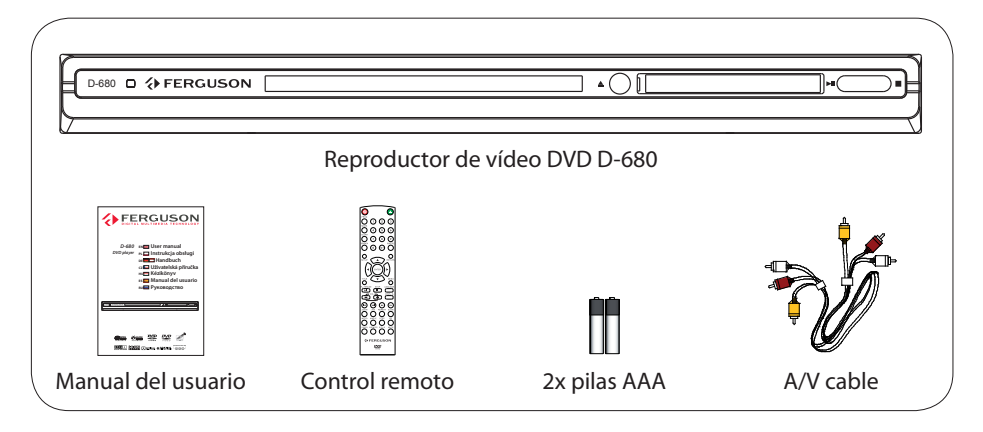

# **2. Conexión - conexiones de audio/vídeo básicas**

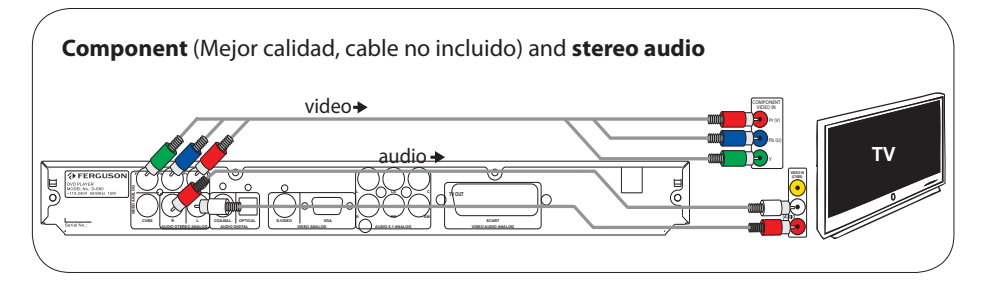

O bien

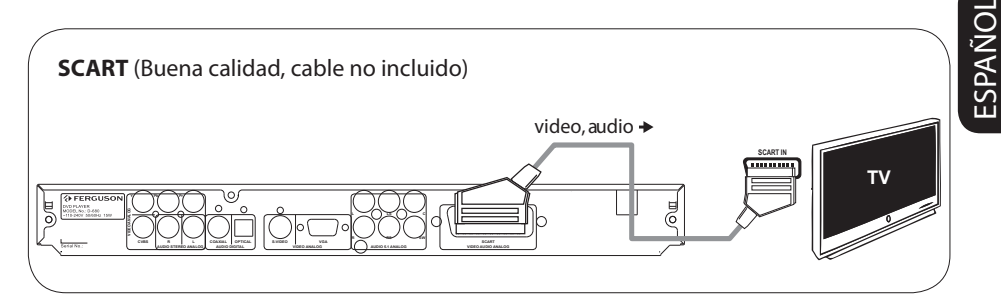

O bien

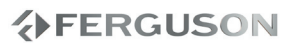

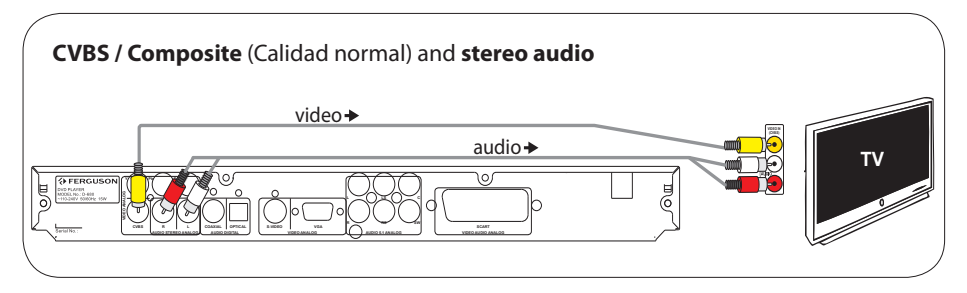

## **3. Configuración**

- $\bigcirc$  Pulse  $\bigcirc$  en la unidad para encenderla.
- **2** Pulse **SETUP**. Aparece la página **EG** General Setup Page ( Página configuración general).
- $\odot$  Pulse  $\nabla$  para seleccionar  $\mathbb{H}$  OSD Language ( $\Box$  (Idioma menús) y, a continuación,  $pulse \blacktriangleright$ .
- $\bigcirc$  Utilice los botones  $\blacktriangle\blacktriangledown$  para seleccionar una opción de idioma en el menú y pulse **OK** para confirmar.
- **6** Pulse **SETUP** para salir.

# **4. Disfrute**

- A Es posible que la reproducción se inicie de manera automática al cargar un disco en la bandeja.
- **2** Si aparece el menú de disco en el televisor, utilice los botones  $\blacktriangle$   $\blacktriangleright$   $\blacktriangle$   $\blacktriangleright$  para desplazarse por el menú de DVD.
- C Pulse **PLAY** para iniciar la reproducción.
- D Para detener la reproducción, pulse **STOP**.

## **PRECAUCIÓN**

Consulte el manual de usuario para obtener más información.

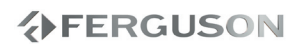

#### **Información general**

- Accesorios suministrados
- Limpieza de discos
- Seguridad
- Instalación

#### **Conexiones**

- Conexión a un televisor
- Conexión del cable de alimentación
- Opcional : Conexión de un sistema de estéreo a 2 canales
- Opcional : Conexión a un receptor de AV digital

#### **Descripción funcional**

- Paneles frontal y posterior
- Mando a distancia

### **Cómo empezar**

- Paso 1: Colocación de las pilas en el control remoto
- Paso 2: Configuración del televisor
- Paso 3: Ajuste de la preferencia de idioma

## **Operaciones de disco**

- Soportes reproducibles
- Reproducción de discos
- Controles de reproducción básicos
- Selección de diversas funciones de reproducción repetida/ aleatoria
- Operaciones para reproducción de video (DVD/VCD/SVCD)
- OSD (presentación en pantalla; DVD/ VCD/SVCD/XviD)
- Funciones especiales DVD
- Special .avi (XviD) Features
- Funciones especiales VCD y SVCD
- Reproducción de un disco XviD
- Reproducción de un JPEG/ Picture CD

## **Opciones de menú DVD**

- Menú de Configuración General
- Menú de Configuración audio
- Menú Configuración vídeo
- Página de preferencias
- Página de contraseña
- XviD Subtitle Setup Page
- Actualización de software

## **Resolución de problemas**

#### **Especificaciones**

**Glosario**

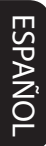

**VERGUSON** 

## **Accesorios suministrados**

Control remoto y dos pilas AAA

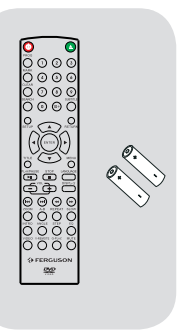

## **Limpieza de discos**

Para limpiar un disco, pase un paño suave desde el centro hasta el borde del disco en línea recta.

#### **PRECAUCIÓN**

No utilice disolventes como benceno, diluyentes, limpiadores disponibles en comercios o pulverizadores antiestáticos para discos.

Dado que la unidad óptica (láser) del sistema DVD funciona con más potencia que los reproductores de DVD o CD normales, los CD de limpieza para estos reproductores puede dañar la unidad óptica (láser). Por lo tanto, absténgase de utilizar un CD limpiador.

## **Seguridad**

#### **PELIGRO!**

Alta tensión. No abra el dispositivo. Corre el riesgo de sufrir una descarga eléctrica.

La máquina no contiene piezas manipulables por el usuario. El mantenimiento lo debe realizar personal cualificado.

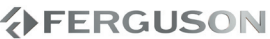

### **Instalación**

#### **Cómo encontrar una ubicación apropiada**

– Coloque el aparato sobre una superficie plana, resistente y estable. No coloque el aparato sobre una alfombra.

– No coloque el aparato encima de otro equipo que emita calor (por ejemplo, un receptor o un amplificador).

– No ponga nada debajo del aparato (por ejemplo, CD o revistas).

#### **Espacio para la ventilación**

– Coloque el aparato en un lugar con ventilación suficiente para evitar su calentamiento interno. Para evitar que se recaliente el aparato, deje un espacio de al menos 10 cm desde la parte posterior y superior, así como 5 cm desde la parte izquierda y derecha.

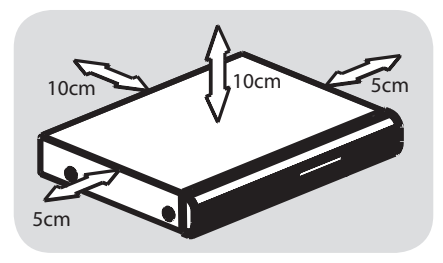

### **Evite altas temperaturas, humedad, agua y polvo**

– No exponga el aparato a goteos ni salpicaduras.

– No coloque sobre el aparato objetos que puedan suponer un peligro para el mismo (por ejemplo, objetos que contengan líquido o velas encendidas).

## **Conexión a un televisor**

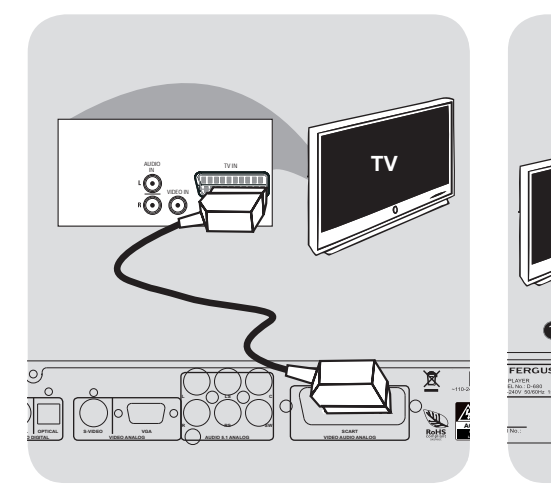

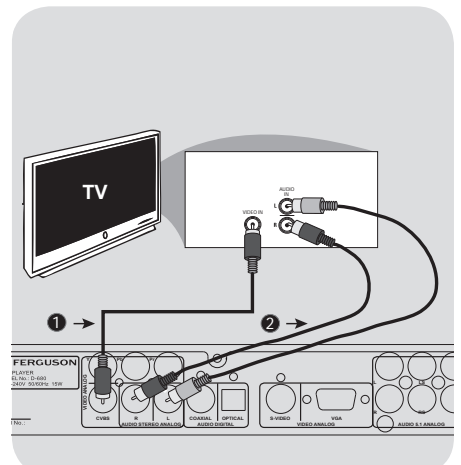

#### **¡IMPORTANTE!**

**– Solamente necesita hacer una conexión de vídeo de entre las opciones siguientes, según las capacidades del sistema de su televisor.**

**– Conecte el reproductor DVD directamente al televisor – When there is no picture on screen press reapatedly VIDEO key.**

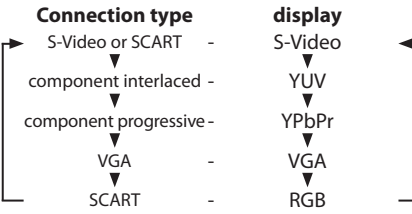

#### **Utilización del conector scart**

## **– La conexión SCART le permitirá utilizar las funciones de audio y video en el reproductor de DVD.**

 Utilice el cable SCART (negro) para conectar el conector SCART TV OUT) del reproductor de DVD al conector (TV IN) del televisor.

**Utilización del conector de video (CVBS)**

- AUtilice el cable de vídeo compuesto para conectar el conector CVBS del sistema DVD la entrada de vídeo VIDEO IN (o etiquetada A/V In, Video In, Composite o Baseband) en el televisor.
- **O**Para oír el sonido de este reproductor de DVD a través de su televisor, utilice los cables de audio (blanco/ rojo) para conectar los conectores AUDIO OUT (L/R) del reproductor de DVD a las correspondientes entradas de audio AUDIO IN del televisor.

**AFERGUSON** 

## **Conexión del cable de alimentación**

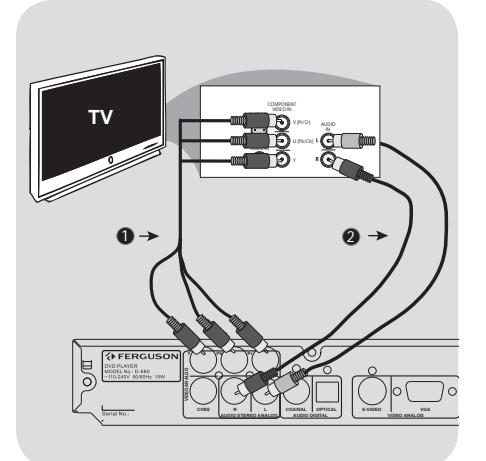

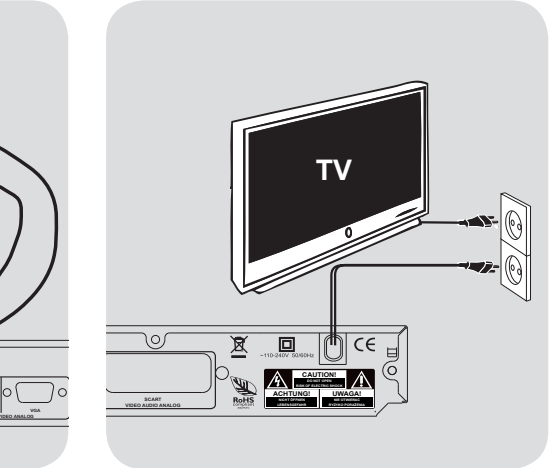

#### **¡IMPORTANTE!**

**–Sólo es posible obtener calidad de vídeo de exploración progresiva si se utilizan conexiones Y, Pb y Pr y un televisor de exploración progresiva.**

**Utilización de los conectores de vídeo componente (YPbPr)**

- AUtilice los cables de vídeo componente (rojo/ azul/ verde) para conectar los conectores Pr / Pb / Y del reproductor de DVD a los correspondientes conectores de entrada de vídeo componente (o etiquetados como Pr / Pb / Y o YUV) del D-680 NO DISC televisor.
- BPara oír el sonido de este reproductor de DVD a través de su televisor, utilice los cables de audio (blanco/ rojo) para conectar los conectores AUDIO OUT (L/R) del reproductor de DVD a las correspondientes entradas de audio AUDIO IN del televisor.

**Después de que todo esté conectado correctamente, enchufe el cable de alimentación de CA en el tomacorriente.** No realice ni cambie nunca conexiones con la corriente conectada.

Cuando no hay colocado un disco, pulse **POWER** en el panel delantero del reproductor de DVD. Es posible que aparezca "NO DISC" en el panel de visualización.

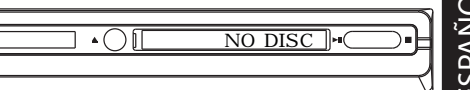

ESPAÑOL

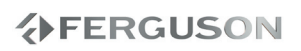

## **Opcional : Conexión de un estéreo de dos canales**

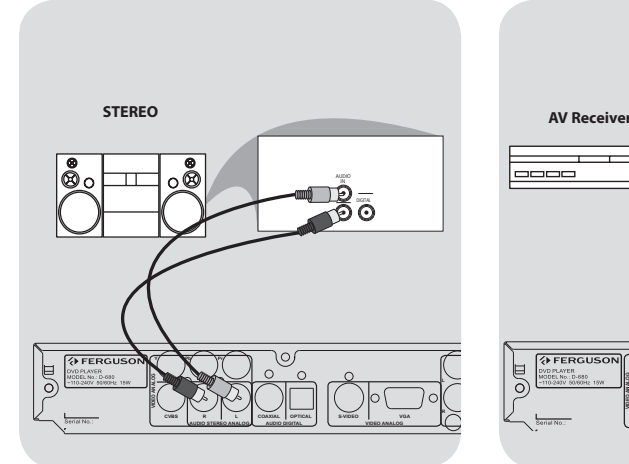

**El sistema estéreo tiene entradas de Dolby Pro Logic o entradas derecha/ izquierda de audio**

ASeleccione una de las conexiones de vídeo (CVBS VIDEO IN, COMPONENT VIDEO IN, SCART) según las opciones disponibles en su televisor.

BUtilice los cables de audio (blanco/ rojo) para conectar los conectores AUDIO OUT (L/R) del reproductor de DVD a las correspondientes entradas de audio AUDIO IN del sistema de estéreo

## **Opcional : Conexión a un receptor de AV digital**

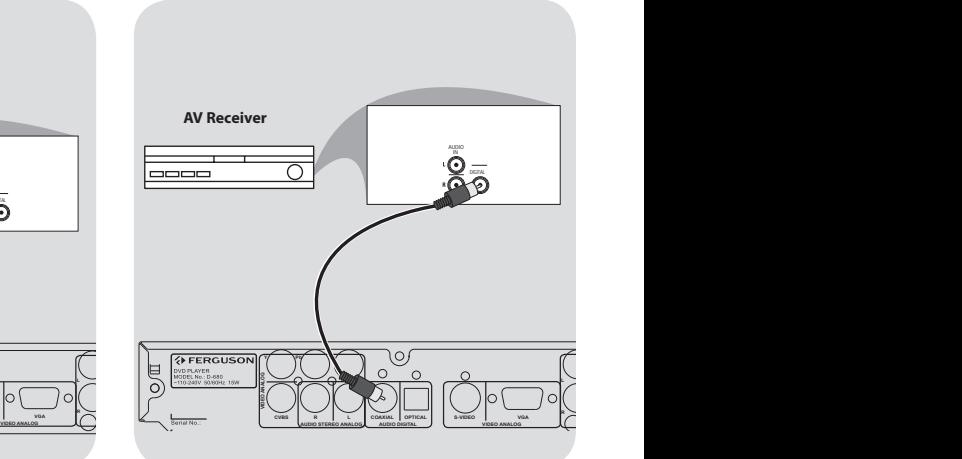

#### **El receptor tiene un decodificador PCM, Dolby Digital o MPEG2**

- ASeleccione una de las conexiones de vídeo (CVBS VIDEO IN, COMPONENT VIDEO IN, SCART) según las opciones disponibles en su televisor.
- **@Conecte el conector COAXIAL del** reproductor de DVD a la correspondiente entrada de audio digital de su receptor (cable no suministrado).
- CPonga la Salida digital del reproductor de DVD a SOLO PCM o TODAS según las capacidades de su receptor (consulte la página 120, "Salida digital").

### **Consejo útil:**

– Si el formato de audio de la salida digital no concuerda con las características del receptor, éste producirá un sonido intenso y distorsionado o no sonará en absoluto.

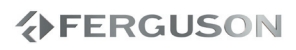

# **Paneles frontal y posterior**

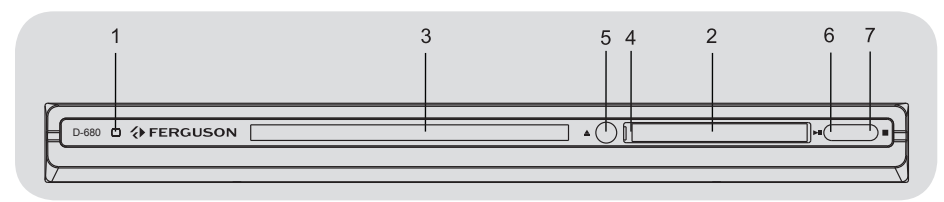

- **A**  $\cup$  **POWER** Enciende el reproductor
- **2 Pantalla** Muestra el estado actual del reproductor
- C **Bandeja de disco**
- **<sup>O</sup>** IR Sensor Apunte el control remoto a este senso
- **6 ALECT** Abre y cierra la bandeja de disco
- **6 PII PLAY/PAUSE** Inicia o realiza una pausa en la reproducción
- **<u>G</u>** STOP - Detiene la reproducción

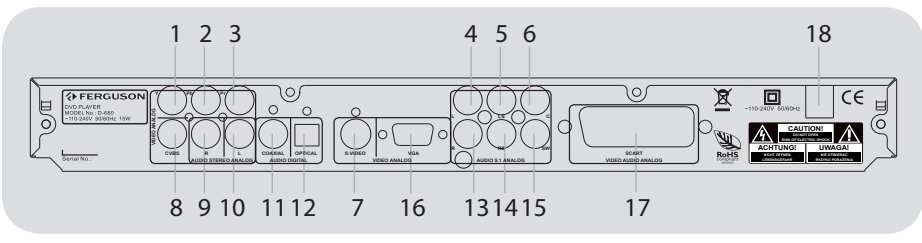

- A **Y (Component Video Out)** Conecte la entrada de Y a un televisor
- **@ Pb (Component Video Out)** Conecte la entrada de Pb a un televisor
- **@** Pr (Component Video Out) Conecte la entrada de Pr a un televisor
- **@ FL Multichannel Audio Out** Se conecta a las entradas de audio de un amplificador, un receptor
- **6 LS Multichannel Audio Out** Se conecta a las entradas de audio de un amplificador, un receptor
- **6 C Multichannel Audio Out** Se conecta a las entradas de audio de un amplificador, un receptor
- **G** S-Video Se conecta a un TV con entradas S-Video
- **G** CVBS (Salida de vídeo) Se conecta a un TV con entradas CVBS
- **O** R Stereo Audio Out Se conecta a las entradas de audio de un sistema estéreo
- **10 L Stereo Audio Out** Se conecta a las entradas de audio de un sistema estéreo
- **1** COAXIAL (salida de audio digital) -Para conectar a las entradas de audio coaxial de un equipo de audio digital
- L **OPTICAL (salida de audio digital)** Para conectar a las entradas de audio optical de un equipo de audio digital
- **B** FR Multichannel Audio Out Se conecta a las entradas de audio de un amplificador, un receptor
- *A* RS Multichannel Audio Out Se conecta a las entradas de audio de un amplificador, un receptor
- O **SW Multichannel Audio Out** Se conecta a las entradas de audio de un amplificador, un receptor<br>**19 VGA** - Conecte a un dis
- Conecte a un dispositivo VGA válido
- $\odot$  **SCART** Conecte la entrada de RGB a un televisor
- R **Main (Cable de alimentación c.a.)** Se conecta a una toma de red

# **Mando a distancia**

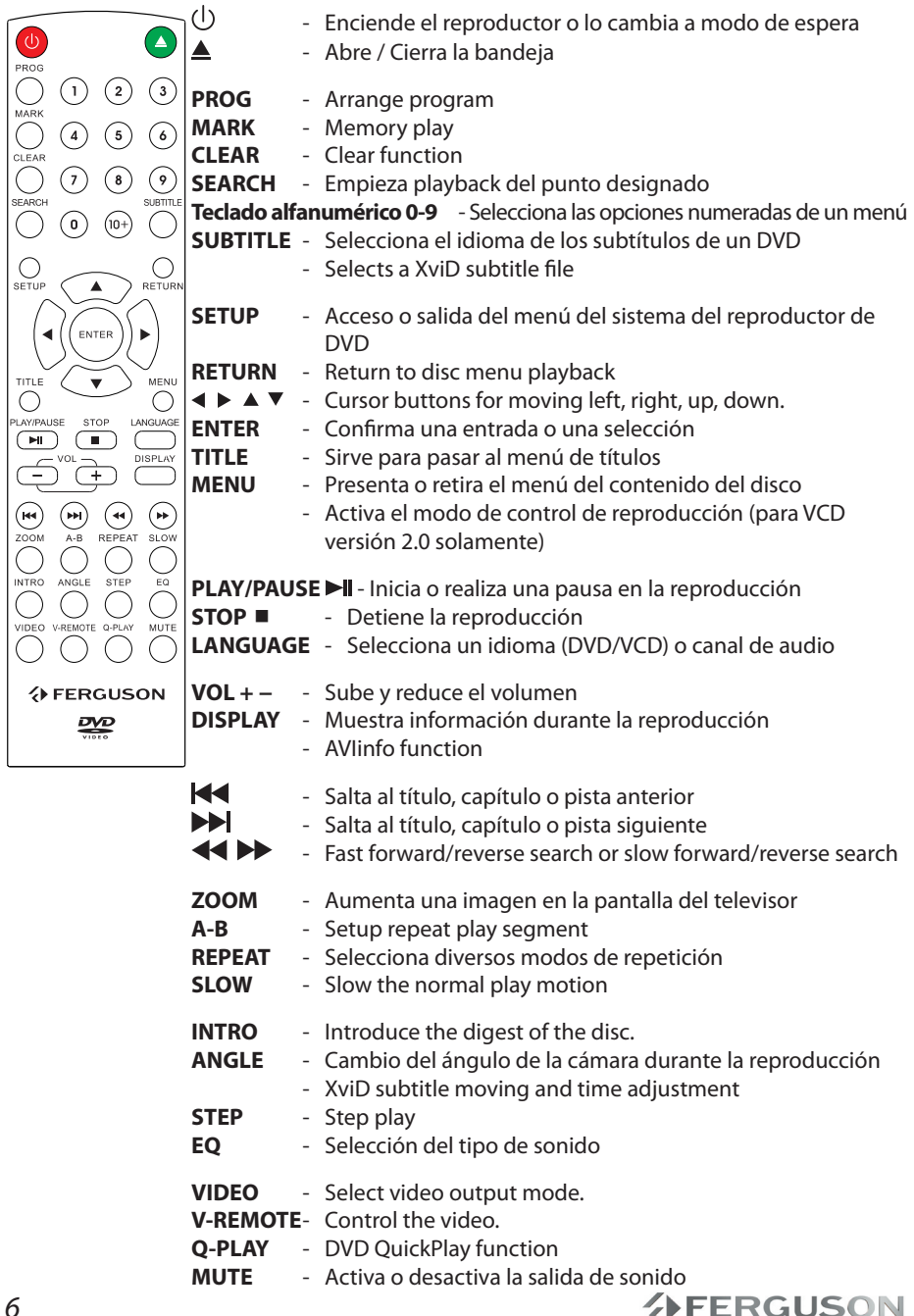

## **Paso 1: Colocación de las pilas en el control remoto**

- AAbra la tapa del compartimiento de las pilas.
- **@Coloque dos pilas tipo R03 o AAA, de** acuerdo con las indicaciones (+-) del interior del compartimiento.
- **@**Cierre la tapa.

**Utilización del control remoto para hacer funcionar el sistema**

directamente al sensor <u>▲</u>○**L** AApunte el control remoto remoto (iR) de la unidad principal.

reproductor de DVD

reproductor de DVD.

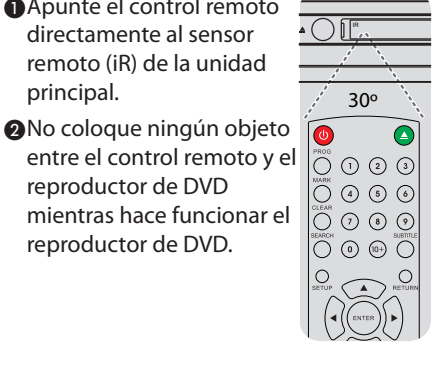

### **¡PRECAUCIÓN!**

**– Retire las pilas si están gastadas o si el control remoto no se utilizará durante un periodo largo.**

**– No utilice pilas viejas y nuevas o diferentes tipos de pilas en combinación.**

**– Las pilas contienen sustancias químicas, por lo tanto deben desecharse de la forma correcta.**

## **Paso 2: Configuración del televisor**

**¡IMPORTANTE!**

**Asegúrese de que ha realizado todas las conexiones necesarias.**

- APulse **POWER** en el reproductor de DVD para encenderlo
- BEncienda el televisor y ajuste el canal de entrada de vídeo correcto. Verá la pantalla con fondo azul del DVD.

→ Normalmente, este canal se encuentra entre los canales más bajos y más altos y es posible que tenga el nombre FRONT, A/V IN o VIDEO. Consulte el manual del televisor para obtener más información. **→** Si lo prefi ere, puede ir al canal 1 del televisor y, a continuación, pulsar el botón de disminución de canal varias veces hasta que vea el canal de entrada de vídeo.

→ También es posible que el control remoto del televisor disponga de un botón o conmutador con el que se pueden elegir diferentes modos de vídeo.

CSi está usando un equipo externo (por ejemplo, sistema de audio o receptor), enciéndalo y seleccione la fuente de entrada que esté conectada a la salida del reproductor DVD. Más detalles en el manual de uso del equipo externo.

**Configuración de la función de exploración progresiva (sólo para televisor de exploración progresiva)** 

La pantalla de exploración progresiva muestra el doble de marcos por segundo que la exploración entrelazada (sistema de TV normal). La exploración progresiva utiliza casi el doble de líneas para ofrecer una resolución de imagen y una calidad mayores.

#### **¡IMPORTANTE!**

# **Cómo empezar**

## **Antes de activar la función de exploración progresiva, debe asegurarse de que:**

1) El televisor acepta señales progresivas (se requiere un televisor de exploración progresiva).

2)Ha conectado el reproductor de DVD al televisor mediante Y Pb Pr

## AEncienda el televisor.

**@Desactive el modo de exploración** progresiva en el televisor o active el modo de entrelazado (consulte el manual de usuario del televisor.)

- CPulse POWER en el control remoto para encender el reproductor de DVD.
- DPulse **VIDEO** en el teclado numérico del mando a distancia durante unos segundos.

→ Aparece la pantalla de fondo del DVD en el televisor.

EActive la función de exploración progresiva del televisor (consulte el manual del usuario del televisor).

Aparece la pantalla de fondo del DVD en el televisor.

## **Para desactivar el modo de exploración progresiva de forma manual**

 Pulse **VIDEO** en el teclado numérico del mando a distancia durante unos segundos.

 Aparece la pantalla de fondo del DVD en el televisor.

## **Consejo útil:**

– Existen televisores de exploración progresiva y de alta definición que no son totalmente compatibles con este sistema de DVD, lo que provoca una imagen poco natural cuando se reproduce un DVD de vídeo en el modo de exploración progresiva. Si éste es el caso, desactive la función de exploración progresiva tanto en el sistema de DVD como en el televisor. **Selección del sistema de color que corresponda a su televisor**

Este sistema DVD es compatible con NTSC y PAL. Para que un DVD pueda reproducirse en este sistema DVD, el sistema de color del DVD, el televisor y el sistema DVD deben ser compatibles.

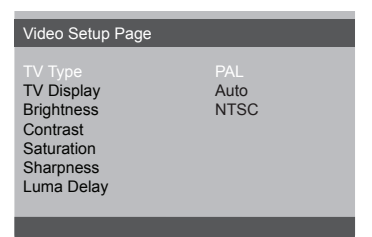

## APulse SETUP.

 $\bigcirc$ Pulse  $\bigtriangleright$  para seleccionar {Video Setup Page}.

- $\bigcirc$ Pulse  $\blacktriangle \blacktriangledown$  para seleccionar {TV Type} (Tipo TV) y pulse  $\blacktriangleright$ .
- $\bigcirc$ Pulse  $\blacktriangle \blacktriangledown$  para resaltar una de las opciones siguientes:

**PAL** -Si el televisor conectado es un sistema PAL, seleccione este modo. Cambiará la señal de vídeo de un disco NTSC al formato PAL.

**NTSC** -Si el televisor conectado es un sistema NTSC, seleccione este modo. Cambiará la señal de vídeo de un disco PAL al formato NTSC.

**Auto** -Si el televisor conectado es compatible con NTSC y PAL (multisistema), seleccione este modo. El formato de salida estará de acuerdo con la señal de vídeo del disco.

## **Paso 3: Ajuste de la preferencia de idioma**

Las opciones de idioma son diferentes según el país o región. Es posible que no se correspondan con las ilustraciones que aparecen en el manual del usuario.

### **Configuración del idioma visualizado en pantalla**

El idioma del menú del sistema que aparece en pantalla será el que establezca, independientemente de los distintos idiomas del disco.

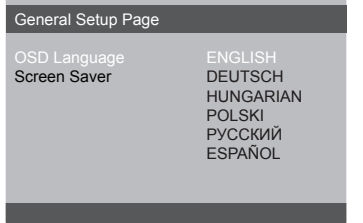

APulse SETUP.

- $\bigcirc$ Pulse  $\bigtriangleright$  para seleccionar {General Setup Page} (Pág. Config. General).
- **<sup>●</sup>Pulse ▲ ▼ para seleccionar {OSD** Language} (Idioma menús) y pulse  $\blacktriangleright$ .
- $\bigcirc$ Pulse  $\blacktriangle \blacktriangledown$  para seleccione un idioma y pulse **OK**.

**Configuración del idioma Audio, Subtítulos y Menú de disco**

Puede seleccionar el idioma que prefiera de los disponibles para audio, subtítulos o menú del disco. Si el idioma seleccionado no está disponible en el disco, se utiliza el idioma por defecto del disco.

# Preference Page

Subtitle French<br>Disc Menu Spanish Disc Menu<br>Parental File Navigation Polish<br>
XviD Subtitle Malian XviD Subtitle<br>Default

Portuguese<br>Polish **Turkish** 

- APulse **STOP** dos veces y después pulse **SETUP**.
- $\bigcirc$ Pulse  $\bigtriangleright$  para seleccionar {Preference Page} (Pág De Preferencias).
- <sup>O</sup>Pulse ▲ ▼ para resaltar una de las opciones siguientes a la vez, y pulse  $\blacktriangleright$ .
	- 'Audio' (banda de sonido del disco)
	- 'Subtitle' (Subtítulos del disco)
	- 'Disc Menu' (Menú de disco)
- **A**Pulse  $\blacktriangle$   $\blacktriangledown$  para seleccione un idioma y pulse **OK**.

**G**Repita los pasos **O**∼**O** para otros ajustes.

# **Operaciones de disco**

## **¡IMPORTANTE!**

– Si el icono de inhibición (ø) aparece en la pantalla del televisor cuando se pulsa un botón, significa que la función no está disponible en el disco actual o en el momento actual.

## **Soportes reproducibles**

Su reproductor de DVD reproducirá:

- Digital Video Discs (DVDs)
- Video CDs (VCDs)
- Super Video CDs (SVCDs)
- Digital Video Discs + Recordable[Rewritable] (DVD+R[W])
- Compact Discs (CDs)
- picture (Kodak, JPEG) files on CD-R(W). – JPEG/ISO 9660 format
- XviD disc on CD-R[W]/DVD+R[W]:
	- Q-pel accurate motion compensation
	- Global Motion Compensation (GMC) playback (1-warp pont only)

## **Reproducción de discos**

- AConecte los cables eléctricos del reproductor de DVD y del televisor (y cualquier receptor de AV o sistema de estéreo opcional) a un tomacorriente.
- BEncienda televisor y seleccione el canal de entrada de vídeo correcto.
- CPulse **POWER** en el panel frontal.

Aparece la pantalla de fondo del DVD en el televisor.

- DPulse **OPEN/CLOSE** en el panel frontal del reproductor de DVD.
- EColoque un disco en la bandeja con la etiqueta hacia arriba y, a continuación, pulse **OPEN/CLOSE**.
	- → Para discos de dos caras, coloque hacia arriba la cara que quiere reproducir.
- **G**La reproducción empezará automáticamente. En caso contrario, pulse **PLAY/PAUSE**.
	- → Si en el televisor aparece un menú del disco, véase la página siguiente sobre "Utilización del menú del disco".
	- → Si el disco está bloqueado por control parental, debe introducir su contraseña de cuatro dígitos.

ESPAÑOL

## **Controles de reproducción básicos**

A menos que se indique de otra manera, todas las operaciones descritas se basan en la utilización del control remoto.

### **Pausa en la reproducción**

ADurante la reproducción, pulse **PLAY/ PAUSE** para realizar una pausa en la reproducción y mostrar una imagen fija.

**→**El sonido enmudecerá. **D**Para volver a la reproducción normal. pulse **PLAY/PAUSE**.

### **Selección de pista/ capítulo**

Pulse **PREV / NEXT** para desplazarse al capítulo o pista anterior o siguiente.

#### **Parada de la reproducción** Pulse **STOP.**

**Selección de diversas funciones de reproducción repetida/aleatoria**

### **Modo de repetición de reproducción**

*Las opciones de repetición de la reproducción varían según el tipo de disco.*

- AMientras reproduce un disco, pulse **REPEAT** de forma continuada para seleccionar una opción de repetición.
- BPara cancelar la repetición de reproducción, pulse **STOP** .

# **Operaciones para reproducción de video (DVD/VCD/SVCD)**

## **Utilización del menú del disco**

Según el disco, en la pantalla del televisor puede aparecer un menú cuando coloca el disco.

## **Para seleccionar una función o elemento de reproducción**

● Utilice las teclas <**I> A** ▼ o el teclado **numérico (0-9)** en el control remoto, y después pulse **OK** para iniciar la reproducción.

## **Para acceder al menú o suprimirlo**

Pulse **MENU** en el control remoto.

#### **Using V-Remote**

Press the **V-REMOTE** key to show v-remote menu at the left side of the screen from the bottom. Use  $\blacktriangle \blacktriangleright \blacktriangle \blacktriangledown$  keys to switch the cursor to the desired mark, and then press the select key to confirm. The introduction of detailed functions is as follows:

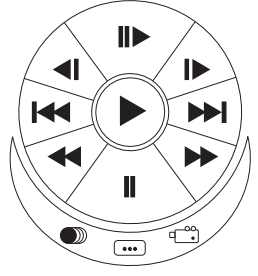

 : Play. When the unit is stepping, slow, skipping, pause and stop, press this mark to resume the normal play.

**ID** : Step. Every press next is to move the picture one frame.

 $\Box$  : Slow. Press it to slow the speed of the normal play.

 $\blacktriangleleft$  /  $\blacktriangleright$  : Skip. Press skip-forward or skipbackward to different chapter or title.

# **Operaciones de disco**

 $44$ / $\blacktriangleright$   $\blacktriangleright$  Fast.

 $\blacksquare$ : Pause.

**Example 20 Second AUDIO** : AUDIO. Refer to the AUDIO key for detailed information.

- $\begin{array}{ccc}\n\begin{array}{ccc}\n\cdots & \cdots & \cdots \\
\downarrow & \searrow & \cdots \\
\downarrow & \searrow & \cdots & \cdots\n\end{array}\n\end{array}$ 
	- : Angle.

## **Zoom de ampliación**

**Esta función le permite aumentar la imagen de la pantalla del televisor y realizar una panorámica a través de la imagen aumentada.**

**ODurante la reproducción de un disco,** pulse **ZOOM** repetidamente para seleccionar un factor de zoom diferente.

 $\rightarrow$ Utilice las teclas  $\leftrightarrow$   $\rightarrow$   $\rightarrow$  para ver el resto de la imagen ampliada. La reproducción continuará.

BPulse **ZOOM** hasta restablecer el tamaño original.

## **Velocidad lenta**

APulse **SLOW** durante la reproducción para seleccionar la velocidad requerida: 1/2, 1/4, 1/8 o 1/16 (hacia delante {DVD/SVCD/ VCD} o hacia atrás {DVD}).

**→**El sonido enmudece.

BPara volver a la velocidad normal, pulse **PLAY/PAUSE.**

### **Búsqueda hacia delante / hacia atrás**

APulse durante la reproducción para seleccionar la velocidad requerida: 2X, 4X, 8X, 16x o 32X (hacia atrás o hacia delante).

El sonido enmudece(DVD/VCD/XviD) o es intermitente (CD).

BPara volver a la velocidad normal, pulse **PLAY/PAUSE**, **OK**.

## **OSD (presentación en pantalla; DVD/VCD/SVCD/XviD)**

#### **Utilización del menú en pantalla**

El menú en pantalla muestra la información sobre la reproducción del disco (por ejemplo, el título o número de capítulo, tiempo de reproducción transcurrido, idioma de audio/subtítulos); pueden realizarse varias operaciones sin interrumpir la reproducción del disco.

 Durante la reproducción de un disco, pulse **SEARCH**

→ En la pantalla del televisor aparece una lista de los datos disponibles en el disco.

## **Selección de título, capítulo o pista**

- $\bigcirc$ Pulse  $\blacktriangle \blacktriangledown$  para resaltar {Title} (Título) / {Chapter} (Capítulo) o {Track} (Pista) y, a continuación, pulse **ENTER** para acceder.
- BUtilice el **teclado numérico (0-9)** para introducir un número válido (por ejemplo, 04/05).
- CPulse **OK** para confirmar.
	- **→** La reproducción continúa a partir del título, capítulo o pista seleccionado.

# **Audio/Subtítulos**

- $\bigcirc$ Pulse  $\blacktriangle \blacktriangledown$  para resaltar {Audio} o {Subtitle} (Subtítulos) y, a continuación, pulse **ENTER** para acceder.
	- → Aparece el menú Audio o Subtitle (Subtítulo) en el televisor.
- $\bigcirc$ Pulse  $\blacktriangle$   $\blacktriangledown$  para seleccionar un idioma y, a continuación, pulse **OK** para confirmar.

 El idioma actual de audio o subtítulos cambiará al idioma seleccionado.

## **Ángulo**

- $\bigcirc$ Pulse  $\blacktriangle \blacktriangledown$  para resaltar {Angle} (Ángulo) y, a continuación, pulse **ENTER** para acceder.
- BUtilice el **teclado numérico (0-9)** para introducir un número válido.
- CPulse **OK** para confirmar.
	- → La reproducción pasará al ángulo seleccionado.

# **Funciones especiales DVD**

## **Reproducción de un título**

## APulse **MENU**.

**→** El menú de título del disco aparece en la pantalla del televisor.

**@**Utilice las teclas **A** ▼ **4 D** o el **o el teclado numérico (0-9)** para seleccionar una opción de reproducción.

CPulse la tecla **OK** para confirmar.

## **Cambio del idioma de audio**

## **Para DVD**

 Pulse **LANGUAGE** repetidamente para seleccionar diferentes idiomas de audio.

## **Para VCD**

 Pulse **LANGUAGE** para seleccionar los canales de audio disponibles suministrados por el disco (MONO IZQ., MONO DER. o MEZCLAMONO o ESTÉREO).

## **Subtítulos**

 Pulse **SUBTITLE** repetidamente para seleccionar diferentes idiomas de subtítulos.

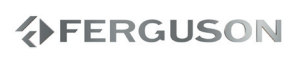

## **Special .avi (XviD) Features**

#### **AVIinfo function**

**OPress DISPLAY** button in File Browser on .avi file to view detailed file information (AVIInfo function).

|                                           | <b>FILE RROWSER</b> |     |  |
|-------------------------------------------|---------------------|-----|--|
| $00:00$ $00:00$<br>001/001                | o                   | χö, |  |
| Chute.Libre.(Falling.Down).Xvid.2xWMA.avi |                     |     |  |
| Length:                                   | 1:48:01             |     |  |
| Video resolution:                         | 640×288             |     |  |
| Video frame rate:                         | 24.9981             |     |  |
| Video codec:                              | xvid                |     |  |
| Audio streams:                            | $\overline{2}$      |     |  |
| Audio codec #1                            | WMA v2              |     |  |
| Audio codec #2                            | WMA v2              |     |  |
|                                           |                     |     |  |
|                                           |                     |     |  |
|                                           |                     |     |  |
|                                           |                     |     |  |

**@Press DISPLAY** key to exit AVIInfo function

#### **Subtitles loading**

**O**Choose subtitle file from FIIe Browse by pressing **OK** on that file.

#### **@Start .avi plaback.**

- **or**
- AStart .avi plaback.
- BChoose subtitle by pressing **SUBTITLE**  button during plaback.

## **Subtitles position and time shift**

ADuring .avi playback, press **ANGLE.** Use  $\blacktriangle \blacktriangledown$  keys to change subtitle position.

- **@Press ANGLE** again. Use <**I** keys to adjust subtitle time shift.
- **@Press OK** key to confirm

#### **Funciones especiales VCD y SVCD**

#### **Control de reproducción (PBC)**

#### **Para VCDs con función de control de reproducción (PBC) (sólo versión 2.0)**

- En modo de parada, pulse **MENU** para alternar entre 'PBC ACT.' y 'PBC DESACT.'
	- → Si se selecciona 'PBC ON', el menú del disco (si está disponible) aparecerá en el televisor.
	- Utilice el **PREV/NEXT** para resaltar su selección o utilice el **teclado numérico (0-9)** para seleccionar una opción de reproducción.
- Durante la reproducción, al pulsarse **TITLE** volverá aparecer la pantalla del menú (Si la entrada PBC está desactivada).

#### **Si no desea entrar en el menú indexado, sino reproducir directamente desde el principio:**

 En modo de parada, pulse **MENU** en el control remoto para desactivar la función.

# **AFERGUSON**

## **Reproducción de un disco XviD**

**Este reproductor de DVD puede reproducir discos de película XviD descargados del ordenador al reproductor de CD-R/RW o DVD±R/RW.**

## **O**Carque un disco XviD.

La reproducción empezará automáticamente. En caso contrario, pulse **PLAY**.

- BPulsa **SUBTITLE** en el control remoto, se activarán o desactivarán los subtítulos.
- Si el disco XviD incorpora subtítulos en varios idiomas, utilice el botón **SUBTITLE**  para cambiar el idioma de los subtítulos durante la reproducción.

### **Consejo útil:**

– Se admiten los archivos de subtítulos con las siguientes extensiones de nombre de archivo (.srt, .smi, .sub, .ssa, .ass, .txt).

## **Reproducción de un JPEG/ Picture CD**

Este sistema de DVD puede reproducir archivos de JPEG, VCD y SVCD de un disco CD-R/RW grabado por el usuario, un CD comercial.

## **Funcionamiento general**

**O**Carque un disco.

**→**El tiempo de lectura del disco puede exceder 30 segundos debido a la complejidad de la configuración del directorio/fichero.

**→**El menú del disco aparece en la pantalla del televisor.

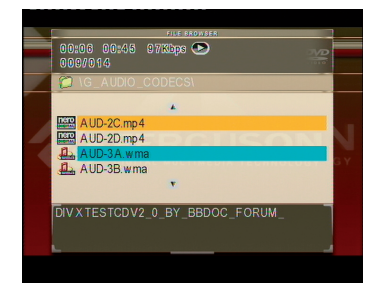

- $\bigcirc$ Pulse  $\blacktriangle \blacktriangledown$  para seleccionar la carpeta y pulse OK para abrirla.
- **O** Pulse **A** ▼ para resaltar una opción.
- DPulse **PREV**/**NEXT** para acceder a la página anterior o siguiente.
- EPulse **OK** para confirmar.

# **Operaciones de disco**

### **Ampliación de imagen/zoom**

- Durante la reproducción de un disco, pulse **ZOOM** repetidamente para seleccionar un factor de zoom diferente.
- **OLISA THE 200 LISA OF ZOOM** out
- $\bullet$  Utilice las teclas  $\blacktriangle \blacktriangledown \blacktriangle \blacktriangleright$  para ver la imagen en zoom.

#### **Reproducción multiangular (JPEG)**

- Durante la reproducción, pulse  $\blacktriangle \blacktriangledown \blacktriangle$  para girar la imagen en la pantalla de televisión.
	- ▲: invierte la imagen 180 en vertical.
	- : invierte la imagen 180 en horizontal.

: gira la imagen 90 en sentido contrario a la dirección de las agujas del reloj.

: gira la imagen 90 en sentido de la dirección de las agujas del reloj.

### **Consejos útiles:**

– Quizás no sea posible reproducir ciertos discos JPEG/ XviD debido a la configuración y características de los mismos o al estado de la grabación. – Es normal experimentar un "salto" ocasional mientras se escuchan discos. – Para discos de multisesión con diferentes formatos, solamente estará disponible la primera sesión.

## **Función de vista previa (JPEG)**

Esta función le permite conocer el contenido de la carpeta actual o de todo el disco.

- APulse **STOP** durante la reproducción de imágenes JPEG.
	- → Aparecen miniaturas de 12 imágenes en la pantalla del televisor.
- **@Pulse PREV/NEXT** para visualizar otras imágenes o cambiar de página.
- $\bigcirc$ Utilice los botones  $\blacktriangle \blacktriangledown \blacktriangle \blacktriangleright$  para resaltar una de ellas y pulse **OK** para reproducir.
- DPulse **MENU** para ir al menú de CD-Picture.

# **AFERGUSON**

# **Operaciones de disco**

**Reproducción de música e imágenes JPEG simultáneamente**

- AColoque un disco que contenga música e imágenes.
	- → El menú del disco aparece en la pantalla del televisor.
- **O** Seleccione una pista audio archivos.
- **ODurante la reproducción de música,** seleccione una carpeta de imágenes en la pantalla del televisor y pulse **OK**.
	- → Los archivos de imágenes se reproducirán uno tras otro hasta el final de la carpeta.
- DPara parar la reproducción simultánea, pulse **STOP.**

### **Consejo útiles:**

- Algunos discos o JPEG pueden producir un sonido distorsionado durante la reproducción debido a la configuración y las características del disco.
- Durante la reproducción simultánea, el avance/rebobinado rápido o el avance a cámara lenta no están disponibles.

Esta configuración de DVD se realiza a través del televisor, permitiéndole personalizar el sistema DVD de acuerdo con sus requisitos particulares.

## **Menú de Configuración General**

## A El modo de disco, pulse **SETUP**.

**@Pulse < ▶ para seleccionar {General** Setup Page} (Página De Configuration General).

General Setup Page

TV Display Angle Mark OSD Language **Captions** Screen Saver Last Memory

### **Configuración del idioma visualizado en pantalla**

Este menú contiene varias opciones de idioma en pantalla.

## **Menú de Configuración audio**

## AEl modo de disco, pulse **SETUP**.

 $\bigcirc$ Pulse  $\bigcirc$   $\bigcirc$  para seleccionar {AUDIO SETUP PAGE} (PÁG. CONFIG. AUDIO).

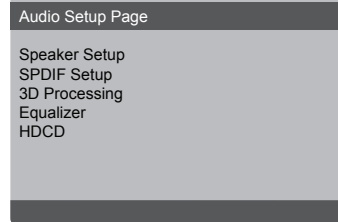

#### **Salida analógica**

Esta opción le permite establecer la salida analógica de su reproductor de DVD.

**OEn 'PÁG. CONFIG. GENERAL', pulse ▲ ▼** para resaltar {Speaker setup > Downmix}  $y$  pulse  $\blacktriangleright$ .

**{Stereo} -** Seleccione esta opción para cambiar la salida de canal a estéreo que produce sonido solamente de los dos altavoces delanteros y del subwoofer.

**{LT/RT} -** Seleccione esta opción si su reproductor de DVD está conectado a un decodificador Dolby Pro Logic.

**{5.1 CH} -** Elige esta opción para activar sonido multicanal

**Q**Pulse  $\blacktriangle \blacktriangledown$  para seleccionar un ajuste y pulse **ENTER** para confirmar.

## **Configuración Audio Digital**

Las opciones incluidas en Config. Audio Digital son: 'Digital Output' (Salida Digital) y 'LPCM Output' (Salida LPCM).

- **OEn 'PÁG. CONFIG. AUDIO', pulse ▲ ▼** para resaltar {Digital Audio Setup > SPDIF Output} y pulse  $\blacktriangleright$ .
- **@Pulse las teclas ▲ ▼ para resaltar la** opción.
- **@**Acceda al submenú pulsando el botón ▶.
- **A**Pulse  $\blacktriangle$   $\blacktriangledown$  para seleccionar un ajuste.

### $\bullet$  **SPDIF Salida**

Establezca la salida digital de acuerdo con su conexión de equipo de audio opcional. **{RAW} -** Establezca la salida digital de acuerdo con su conexión de equipo de audio opcional.

**{PCM Only} (Sólo PCM) -** Solamente si su receptor no es capaz de decodificar audio de canales múltiples.

**{Off} (Desactv.) -** Desactiva la salida digital.

### **Consejo útil:**

– Si selecciona TODOS como salida digital, no se admitirá ninguna configuración de audio excepto MUTE.

## ● **{Salida LPCM}**

Si conecta el reproductor DVD a un receptor compatible con PCM a través de los terminales digitales (coaxial, etc.), es posible que tenga que seleccionar la salida LPCM.

Los discos se graban a una frecuencia de muestreo determinada. Cuanto más alta sea, mayor será la calidad de sonido. **{48K} -** Reproducción de un disco grabado con una frecuencia de muestreo de 48kHz.

**{96K} -** Reproducción de un disco grabado a una velocidad de muestreo de 96kHz que sólo se puede conseguir en el modo estéreo clásico [flat]

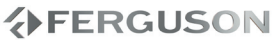

## **Menú Configuración vídeo**

AEl modo de disco, pulse **SETUP**.

 $\bigcirc$ Pulse  $\bigcirc$   $\bigcirc$  para seleccionar {Video Setup Page} (Pág. De Config. Video).

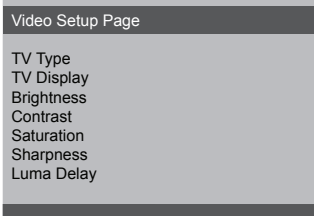

### **Tipo TV**

Este menú contiene las opciones para seleccionar el sistema de color que corresponda al televisor conectado.

### **Pantalla TV**

Seleccione el formato de pantalla en el reproductor de DVD de acuerdo con el televisor que tiene conectado. Seleccione el formato de pantalla en el reproductor de DVD de acuerdo con el televisor que tiene conectado. El formato que usted selecciona debe estar disponible en el disco. Si no lo ésta, los ajustes del formato de pantalla del televisor no afectarán la imagen durante la reproducción.

**OEn 'Pág. Config. Vídeo', pulse ▲ ▼ para** resaltar {TV Display} (Pantalla TV) y pulse  $\blacktriangleright$ .

 $\bigcirc$ Pulse  $\blacktriangle \blacktriangledown$  para resaltar una de las opciones siguientes:

**{4:3 Panscan} -** Si tiene un televisor normal y quiere que ambos lados de la imagen se recorten o formateen para que ésta encaje en la pantalla de su televisor. **{4:3 Letterbox} -** Si tiene un televisor normal. En este caso, se mostrara una imagen amplia con bandas negras en las partes superior e inferior de la pantalla del televisor.

**{16:9} -** Si tiene un televisor de pantalla amplia.

C Seleccione un elemento y pulse **OK** para confirmar.

## **Página de preferencias**

- APulse **STOP** dos veces para detener la reproducción (si está activada), y pulse **SETUP**.
- $\bigcirc$ Pulse  $\blacktriangleleft$   $\blacktriangleright$  para seleccionar {Preference Page} (Página Preferencias).

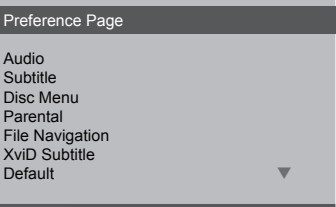

**Configuración del idioma Audio, Subtítulos y Menú de disco**

Estos menús contienen diversas opciones de idioma para audio, subtítulos y menú de disco, que pueden grabarse en el DVD.

**Restricción de la reproducción estableciendo el nivel parental**

Algunos DVDs pueden tener un nivel parental asignado al disco completo o a ciertas escenas del disco. Esta función le permite establecer un nivel de limitación de reproducción. Los niveles de control parental son de 1 a 8 y dependen del país. Puede prohibir la reproducción de ciertos discos que no son apropiados para sus niños o hacer que ciertos discos se reproduzcan con escenas alternativas.

**OEn 'Pág De Preferencias', pulse ▲▼ para** resaltar {Parental} y pulse  $\blacktriangleright$ .

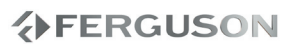

# **Opciones de menú DVD**

 $\bigcirc$ Pulse  $\blacktriangle \blacktriangledown$  para resaltar un nivel de control para el disco insertado y pulse **OK**

→ Para desactivar el control parental y hacer que todos los discos se reproduzcan, seleccione {8 ADULT} (8 Para Adultos).

CUtilice el **teclado numérico (0-9)** para introducir el código de 4 dígitos

→ Los DVDs que estén clasificados por encima del nivel que ha seleccionado no se reproducirán a menos que introduzca su contraseña de seleccione un nivel de control más alto.

## **Consejos útiles:**

– Los discos VCD, SVCD y CD no incluyen ninguna calificación, por lo que el control infantil no funciona con ellos, como tampoco con la mayoría de los DVD ilegales.

– Algunos DVDs no están codificados con un nivel de control parental aunque la clasificación de la película está impresa en la funda del disco. La función de control parental no funciona para dichos discos.

## **Configuración predeterminada**

Al seleccionar la función Predeterm. se restaurarán todas las demás opciones y sus ajustes personales a los ajustes predeterminados en fábrica excepto por su contraseña de Control infantil.

 $\bigcirc$ En 'Pág De Preferencias', pulse  $\blacktriangle \blacktriangledown$  para resaltar {Default} (Predefinida), después pulse  $\triangleright$  para seleccionar {Reset} (Volver). **Q**Pulse OK para confirmar.

→ Todos los elementos del menú de configuración se restauran al ajuste por defecto.

## **Página de contraseña**

### **Cambio de la contraseña**

Se utiliza la misma contraseña para Control infantil. Introduzca su contraseña de seis dígitos cuando se le indique en la pantalla. La contraseña predeterminada es 8806.

- **OEn 'Página de contraseña', pulse AV para** resaltar {Password} (Contraseña), después pulse **D** para seleccionar {Change} (Cambiar).
- BPulse **OK** se abrirá el menú.
- CUtilice el **teclado numérico (0-9)** para introducir su antiguo código de 4 dígitos.
	- $\rightarrow$  Cuando realice esto por primera vez, introduzca '8806'.
	- $\rightarrow$  Si olvida su contraseña de seis dígitos, introduzca '8806'.
- **O**Introduzca el nuevo código de 4 dígitos.
- **O**Introduzca el nuevo código de 4 dígitos por segunda vez para confirmar.
	- → El nuevo código de seis cifras quedará activado.
- **G**Pulse OK para confirmar.

## **XviD Subtitle Setup Page**

### **Ajuste de la fuente de los subtítulos XviD**

Establezca un tipo de fuente que admita los subtítulos XviD grabados.

**OEn 'XviD Subtitle Setup Page', pulse ▲ ▼** para resaltar {Subtitle Codepage} y pulse  $\blacktriangleright$  .

### **CP1252 - Standard**

Albanés, danés, holandés, inglés, finés, francés, gaélico, alemán, italiano, kurdo (latino), noruego, portugués, español y sueco.

#### **CP1251 - Cyrillic (Cirílico)**

búlgaro, bielorruso, inglés, macedonio, moldavo, ruso, serbio y ucraniano.

#### **CP1250 - Central European (Europa Central)**

Albanés, croata, checo, holandés, inglés, alemán, húngaro, irlandés, polaco, rumano, eslovaco, esloveno y serbio.

 $\bigcirc$ Pulse  $\blacktriangle \blacktriangledown$  para seleccionar un ajuste y pulse **OK** para confirmar.

## **Actualización de software**

Ferguson publicará periódicamente actualizaciones del software para mejorar su experiencia como usuario.

## l **Para descargar e instalar el software más reciente en el reproductor de DVD**

Visite el sitio Web de Ferguson www.ferguson-digital.eu para comprobar la disponibilidad de la última actualización de software.

## **ADVERTENCIA**

**No debe intentar reparar el sistema usted mismo bajo ninguna circunstancia, ya que esto invalidaría la garantía. No abra el sistema ya que existe el riesgo de recibir una sacudida eléctrica.**

**Si ocurre una avería, en primer lugar compruebe los puntos detallados a continuación antes de llevar el sistema a que se repare. Si no puede juzgar un problema siguiendo estos consejos, contacte con el vendedor del producto o a Ferguson para obtener ayuda.**

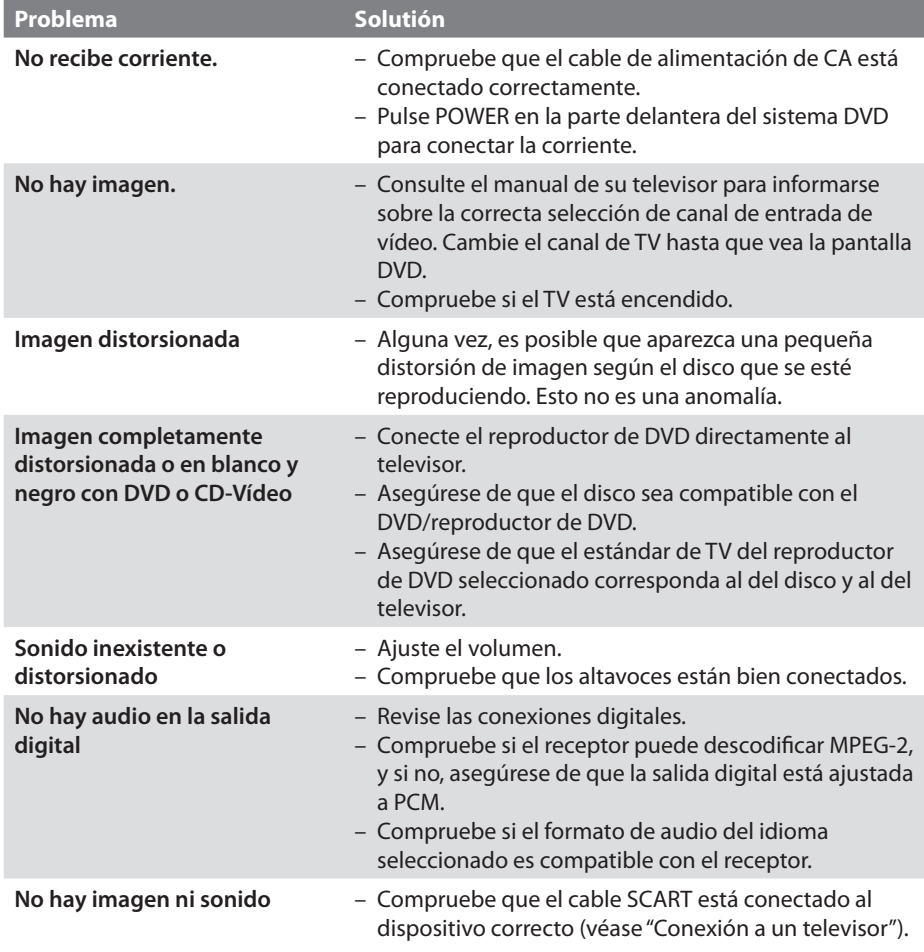

# **AFERGUSON**

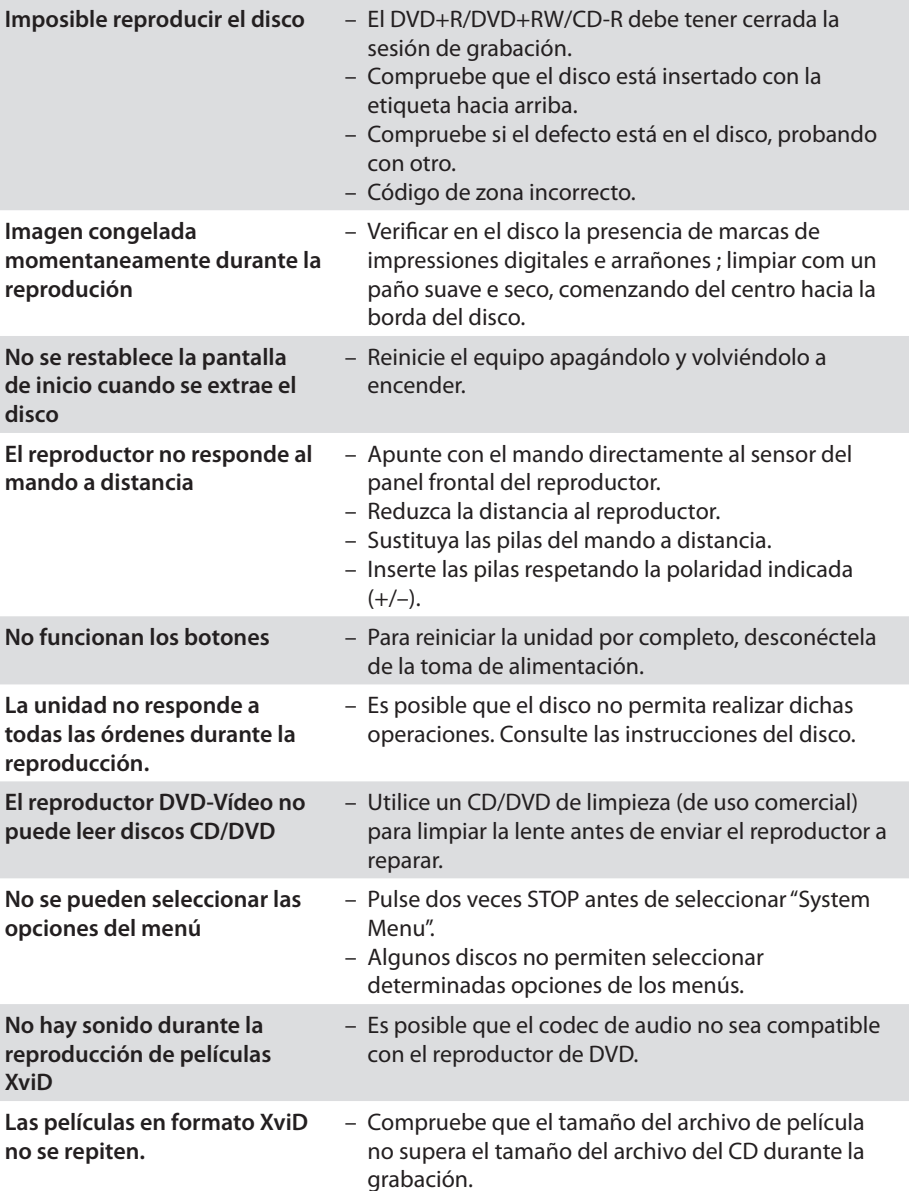

# **Especificaciones**

#### **TV STANDARD (PAL/50Hz) (NTSC/60Hz)**

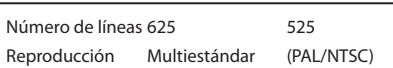

#### **ESPECIFICACIONES DE VÍDEO**

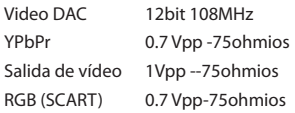

#### **FORMATO DE VÍDEO**

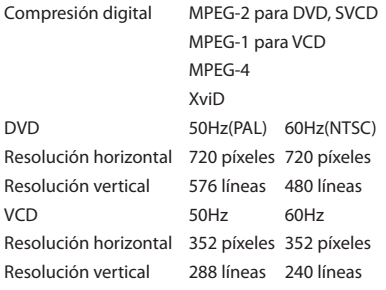

#### **FORMATO DE AUDIO**

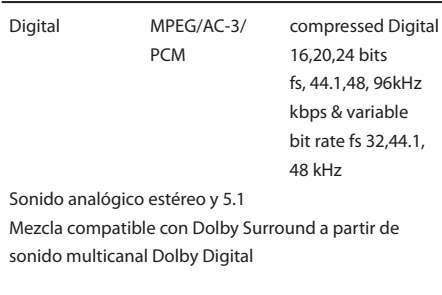

### **ESPECIFICACIONES DE AUDIO**

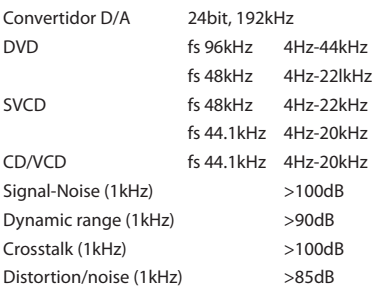

#### **CONEXIONES**

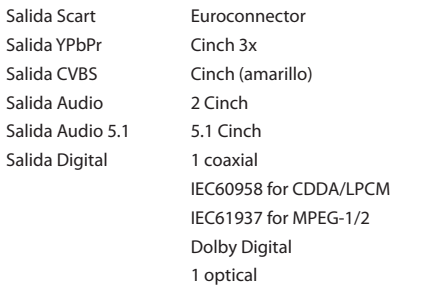

#### **CARCASA**

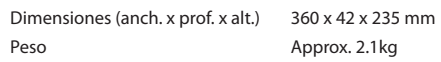

#### **CONSUMO**

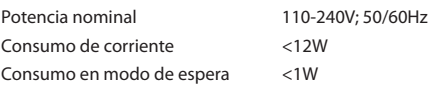

*Especificaciones sujetas a modificación sin previo aviso*

ESPAÑOL

- **Analógico:** Sonido que no se ha convertido en números. El sonido analógico varía, mientras que el sonido digital tiene valores numéricos específicos. Estos conectores envían sonido a través de dos canales, el izquierdo y el derecho.
- **Capítulo**: Secciones de una imagen o una pieza musical en un DVD que son más pequeñas que los títulos. Un título está compuesto de varios capítulos. Cada capítulo tiene asignado un número de capítulo que permite localizarlo cuando se desea.
- **Código regional:** Un sistema que permite que los discos se reproduzcan solamente en la región designada de antemano. Esta unidad solamente reproducirá discos que tengan códigos regionales compatibles. Puede encontrar el código regional de seguridad examinando el panel trasero. Algunos discos son compatibles con más de una región (o todas las regiones - ALL).
- **Conectores AUDIO OUT:** Conectores en la parte trasera del sistema DVD que envían sonido a otros sistemas (televisor, equipo estéreo, etc.).
- **Conectores de salida de vídeo componente:** Conectores en la parte posterior del sistema DVD que envían vídeo de alta calidad a un televisor que tiene conectores de entrada de vídeo componente (R/G/B, Y/Pb/Pr, etc.).
- **Conector VIDEO OUT:** El conector de la parte trasera del sistema DVD que envía vídeo a un televisor.
- **Control parental:** Una función del DVD que limita la reproducción del disco según la edad de los usuarios y de acuerdo con el nivel de limitación establecido en cada país. La limitación varía entre disco y disco; cuando está activada, se prohibirá la reproducción si el nivel de limitación del software es superior al nivel establecido por el usuario.
- **Digital**: Sonido que ha sido convertido en valores numéricos. El sonido digital está disponible cuando se utilizan los conectores DIGITAL AUDIO OUT COAXIAL o OPTICAL. Estos conectores envían sonido a través de canales múltiples en lugar de solamente dos canales, que es lo que hace el sistema analógico.
- **Dolby Digital**: Un sistema de sonido surround desarrollado por Dolby Laboratories, que contiene hasta seis canales de audio digital (altavoces delantero izquierdo y derecho, surround izquierdo y derecho, central y subwoofer).
- **JPEG**: Un formato de imagen fija digital muy común. Un sistema de compresión de datos de imágenes fijas propuesto por el Joint Photographic Expert Group, que causa una pequeña reducción en la calidad de imagen a pesar de su alta tasa de comprensión.
- **Menú de disco**: Una presentación en pantalla preparada para permitir la selección de imágenes, sonidos, subtítulos, ángulos múltiples etc. grabados en un DVD.
- **Multicanal:** Se especifica que cada pista de sonido del DVD constituye un campo de sonido. Multicanal significa una estructura de pistas de sonido que tienen tres o más canales.
- **PCM (Pulse Code Modulation-Modulación de código de impulso)**: Un sistema para convertir la señal de sonido analógica para que se procese posteriormente sin utilizar comprensión de datos en la conversión.
- **Playback control (PBC-Control de reproducción):** Se refiere a la señal grabada en CDs de vídeo o SVCDs para controlar la reproducción. Utilizando pantallas de menú grabadas en un CD de vídeo o SVCD compatible con PBC, puede disfrutar de software de equipo interactivo así como de software que incorpora una función de búsqueda.
- **Exploración progresiva:** Muestra todas las líneas horizontales de una imagen al mismo tiempo, como un cuadro de señal. Ese sistema puede convertir el vidrio entrelazado de DVD en un formato progresivo para conexión a una unidad de visualización progresiva. Aumenta la resolución vertical de forma espectacular.
- **Relación de aspecto (formato de pantalla):** La relación de las dimensiones horizontal y vertical de una imagen en pantalla. La relación entre las dimensiones horizontal y vertical de televisores convencionales es 4:3, y la de pantallas anchas es 16:9.
- ESPAÑOL
- **Título**: La sección más larga de una imagen o pieza musical en un DVD, música, etc. en software de vídeo, o el álbum entero en software de audio. Cada título tiene asignado un número de título que permite localizarlo cuando se desea.
- **Velocidad en bits:** La cantidad de datos utilizada para retener una cantidad dada de música; se mide en kilobits por segundo, o kbps. O, la velocidad a la que se graba. Generalmente, cuanto más alta sea la velocidad en bits, mejor será la calidad del sonido. Sin embargo, las velocidades en bits más altas ocupan más despacio en un disco.

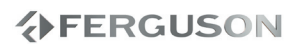